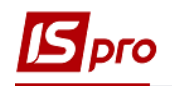

## **Зменшення юридичного зобов'язання**

Формування зобов'язань проводиться у підсистемі **Керування фінансовими розрахунками / Розрахунки з контрагентами** у модулі **Реєстр зобов'язань.**

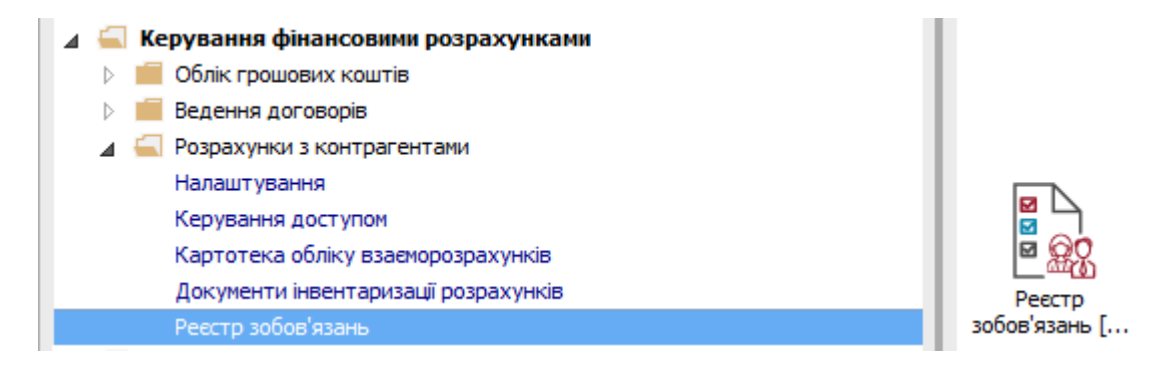

**1** По клавіші **Enter** відкрити день, я якому є юридичне зобов'язання, яке необхідно зменшити.

Є два варіанти створення нового від'ємного зобов'язання:

- скопіювати перший та змінити в ньому суми зобов'язання на від'ємне та рознесення цієї суми
- створення нового від'ємного зобов'язання
- Розглянемо створення нового від'ємного зобов'язання.

**2** Створити в цьому дні ще одне **Юридичне зобов'язання** по клавіші **Insert з** від'ємною сумою.

**3** У вікні **Юридичного зобов'язання** у полі **Документ-** обрати договір, який був у першому зобов'язанні. Номера договорів повинні співпадати.

**4** У полі **Контрагент-** він заповнить в залежності від обраного договору. При виборі **Договір (ручний)** обрати потрібного контрагента .

**5** У полі **Сума** – заповнити від'ємну суму, на яку потрібно зменшити **Юридичне зобов'язання**.

**6** Встановити курсор в табличну частину та зробити **Рознесення по статтям**.

**7** У вікні **Рознесення по статтям** зазначити **КЕКВ**, при необхідності змінити суму. Натиснути кнопку **ОК**.

**8** Натиснути на іконку **Дискета** або клавішу **F2** та вийти з **Юридичних зобов'язань**.

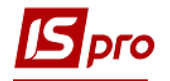

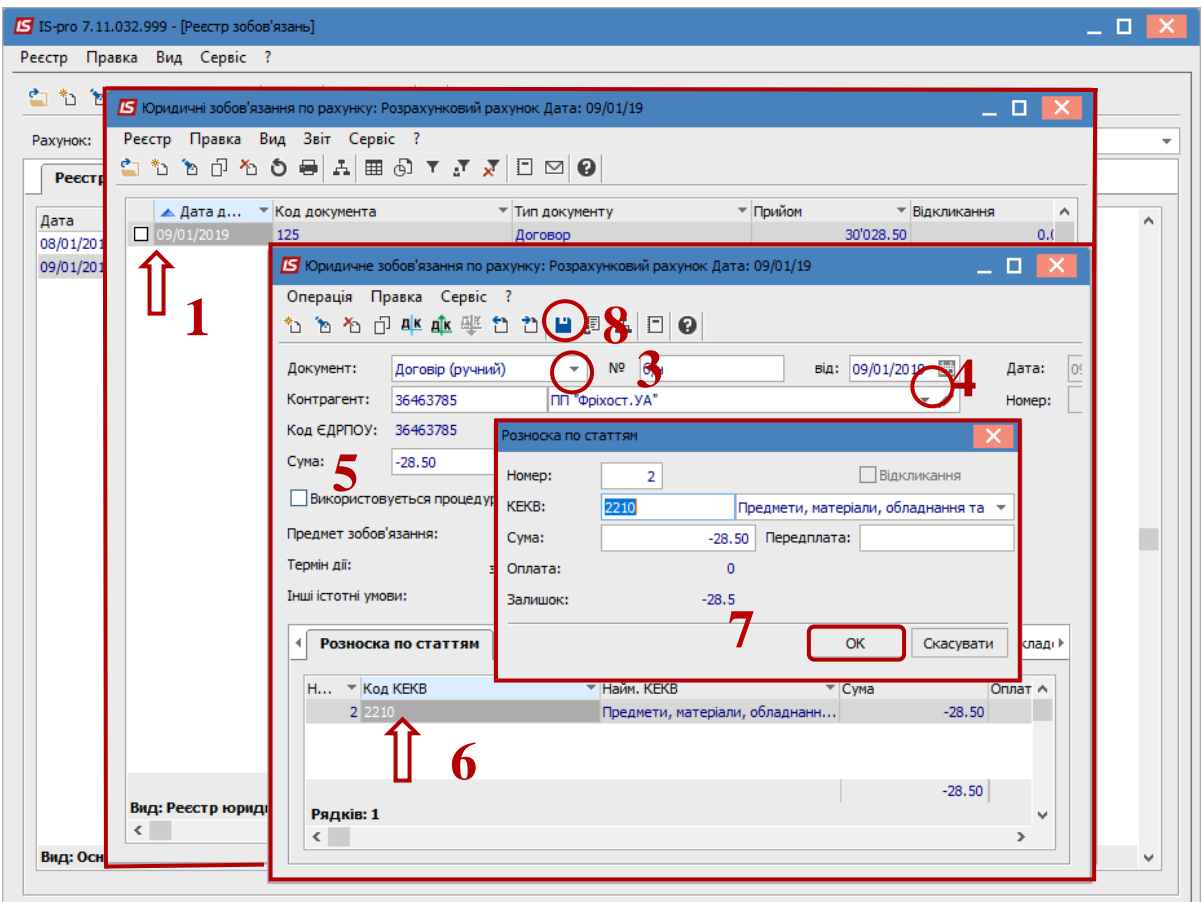

- Перейти на закладку **Реєстр зобов'язань (статистика).**
- Відмітити позначками два зобов'язання.

 Встановити курсор в табличну частину на те зобов'язання, яке потрібно зменшити.

По меню **Правка / Об'єднати**, зменьшуєм виділене зобов'язання .

Змінене юридичне зобов'язання відобразиться в реєстрі зеленим кольором.

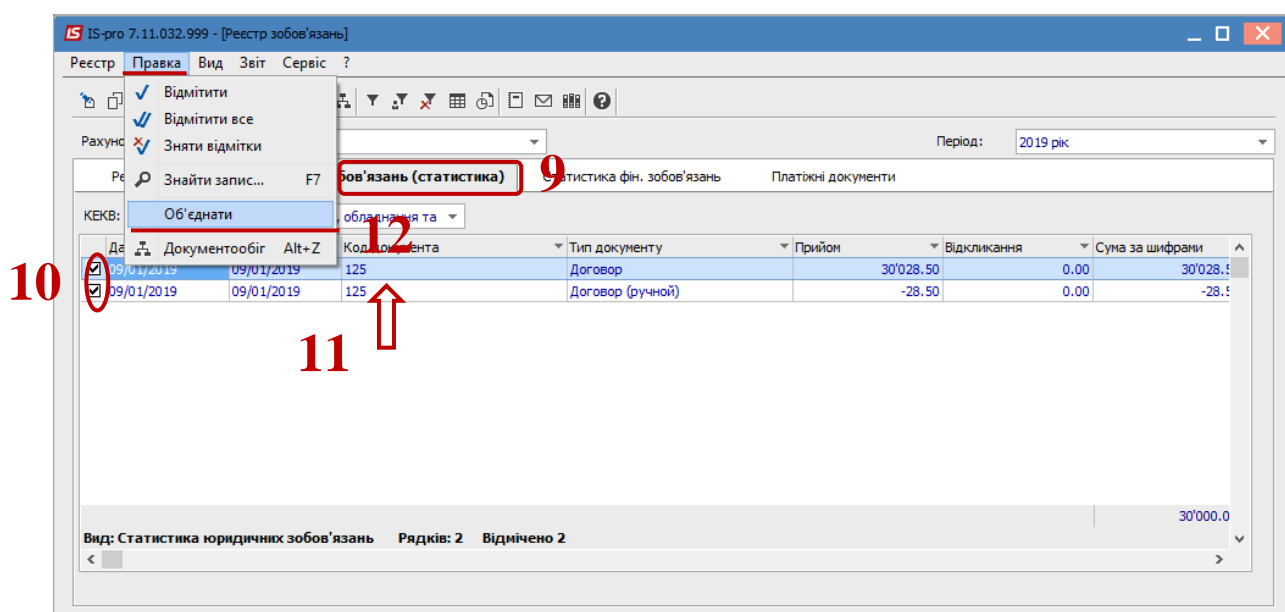

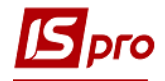

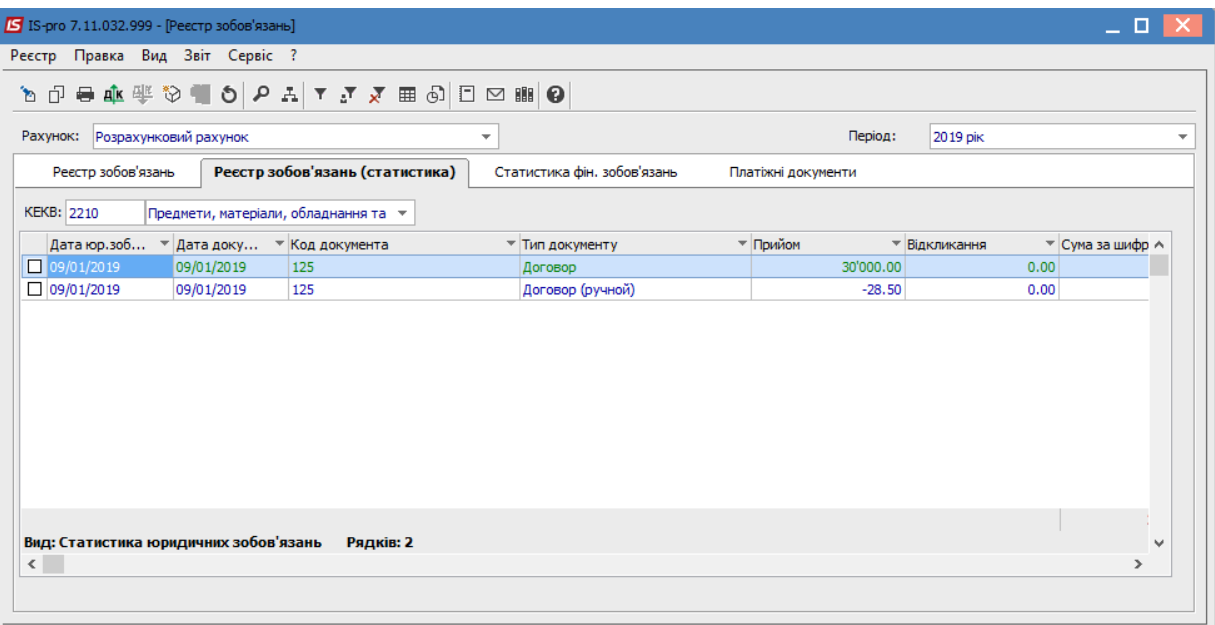

**13** Формування звітів **Реєстр зобов'язань** і **Реєстр фінансових зобов'язань** для друку та експорту в dbf-файл для казначейства здійснюються на закладках **Реєстр зобов'язань** (в списку юридичних зобов'язань), **Реєстр зобов'язань (статистика)** і **Статистика фін. зобов'язань, Платіжні документи** по комбінації клавіш **Alt + F9** або по пункту меню **Звіт / Формування звіту**.

Експорт **Реєстр платіжних доручень** в dbf-файл для казначейства здійснюються на закладці **Платіжні документи** або в модулі **Клієнт-банк** на закладці **Вихідні** (через друковану форму).

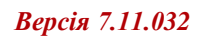

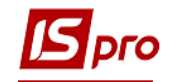

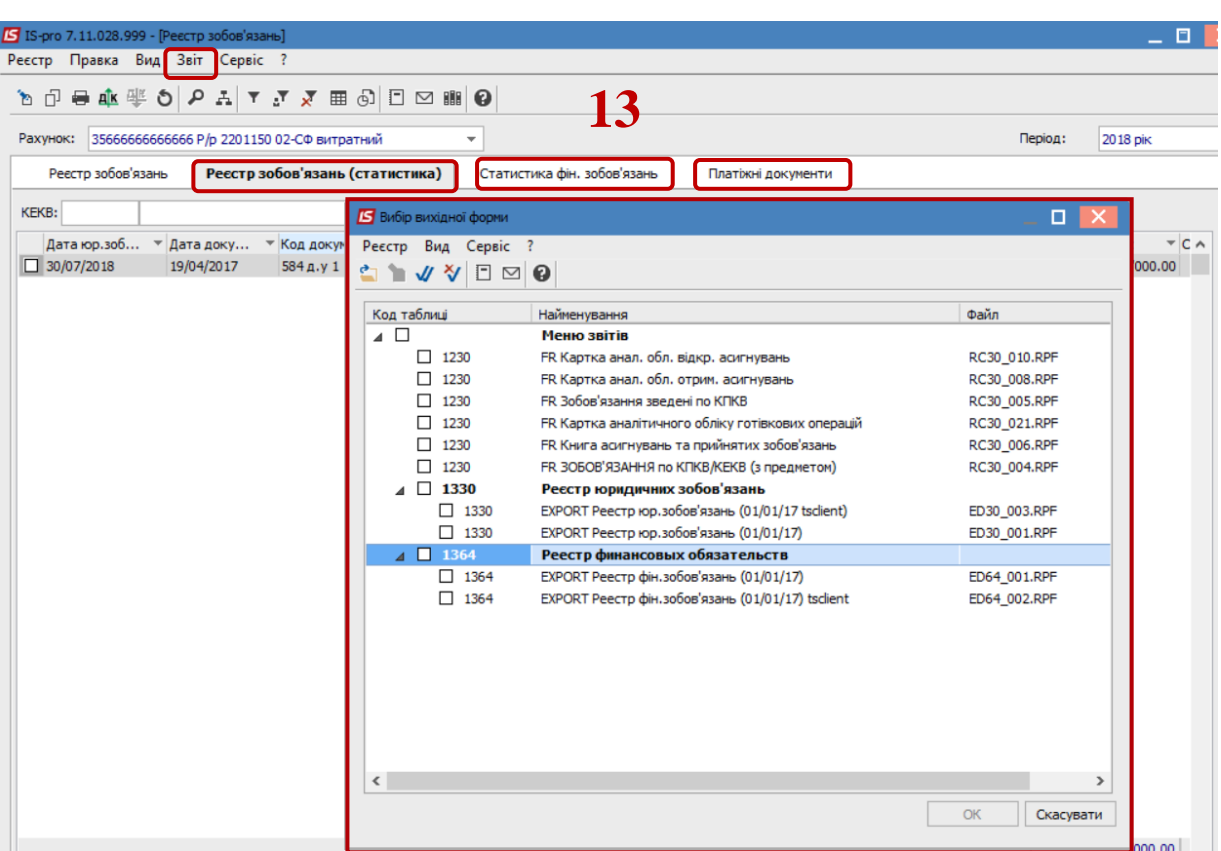